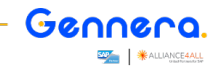

14 / 0 9 / 2 0 2 2

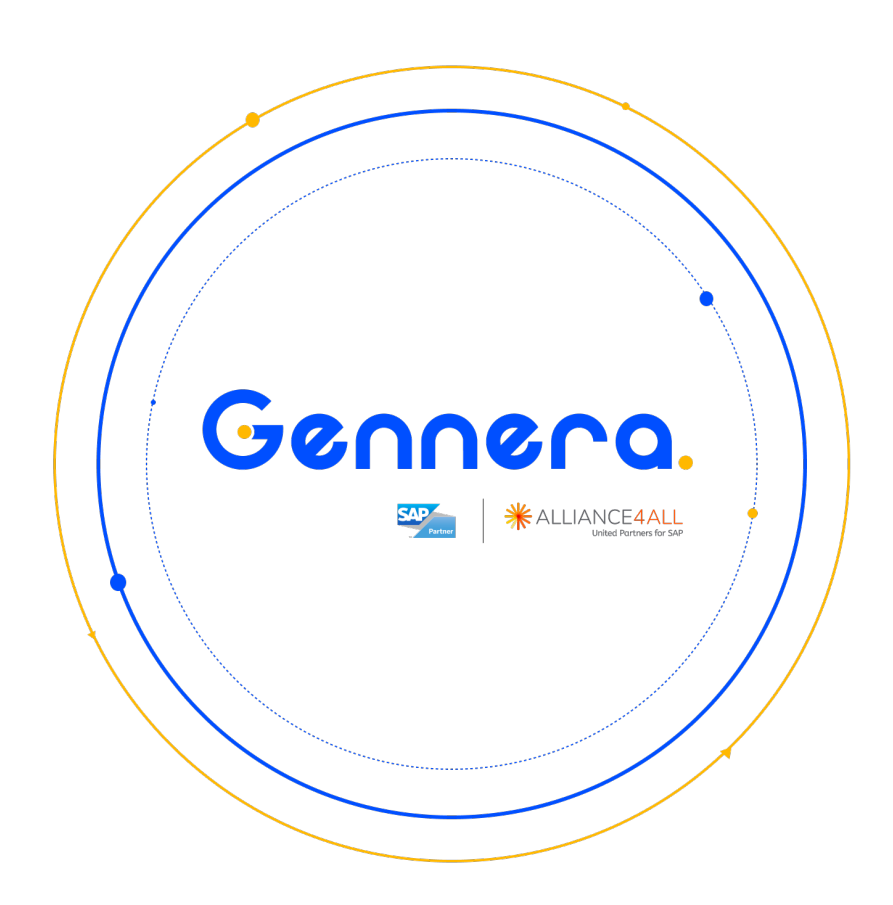

**Módulo Logs** Educação Corporativa Gennera

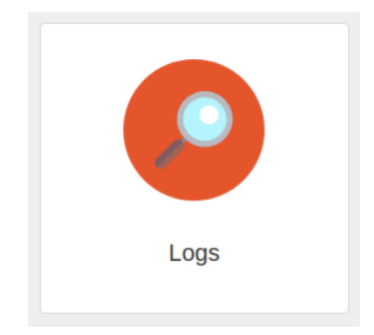

# **Otimizar, Educar & Crescer.**

 $\bullet$ 

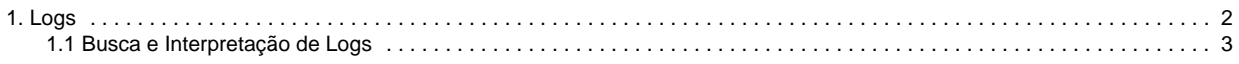

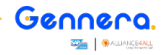

# <span id="page-2-0"></span>Logs

G

O **Módulo Logs** é responsável por agrupar e apresentar todos os registros e histórico de atividades dos usuários enquanto operam o módulos do sistema Educacional 4.0.

Com ele é possível de forma simples, indicar o produto / módulo, usuário, um intervalo de datas, qual tipo de ação (consulta ou modificação) e de acordo com o módulo escolhido, indicar o tipo de ação que esteja buscando nos registros.

Por ser um assunto extremamente técnico, a interpretação dos registros de log requer que o usuário do sistema possua perfil e conhecimentos técnicos.

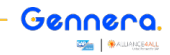

## <span id="page-3-0"></span>Busca e Interpretação de Logs

 **Menu de Acesso**

**Logs > Logs**

G

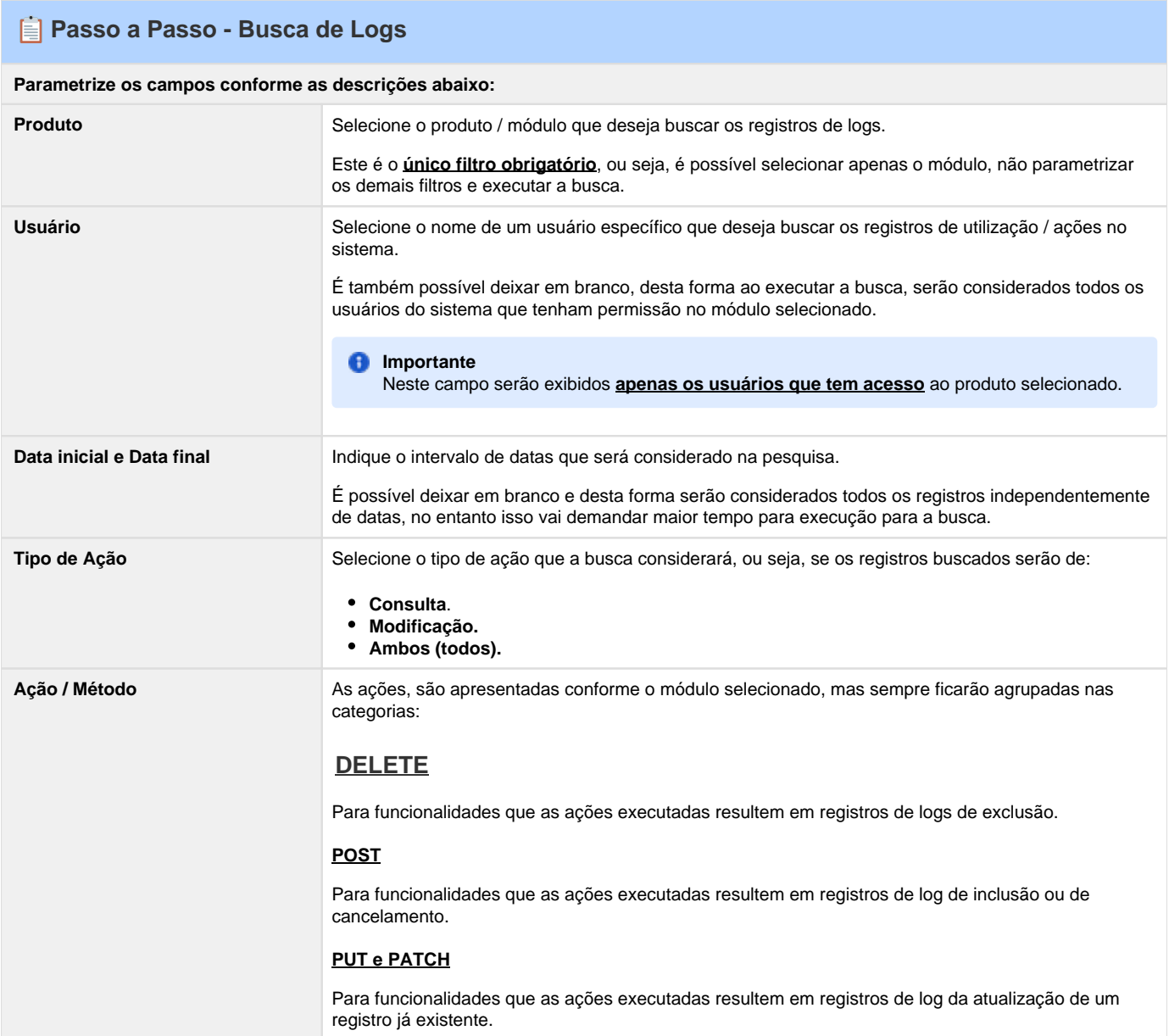

Ø

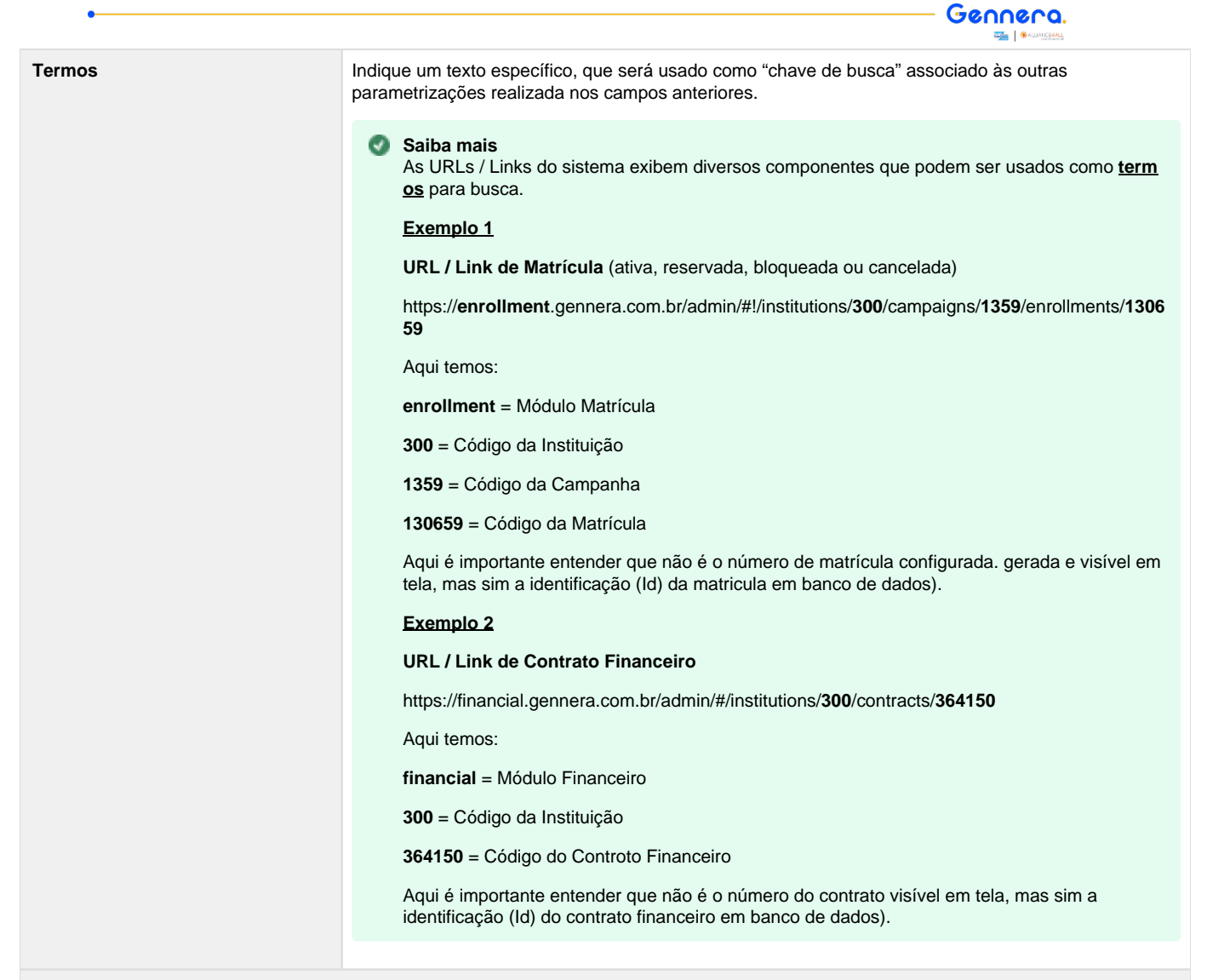

## **Clique em Buscar para que pesquisa seja realizada.**

### **Passo a Passo - Interpretação de Logs**

**Serão exibidos todos os registros localizados, organizados e exibidos nas colunas:**

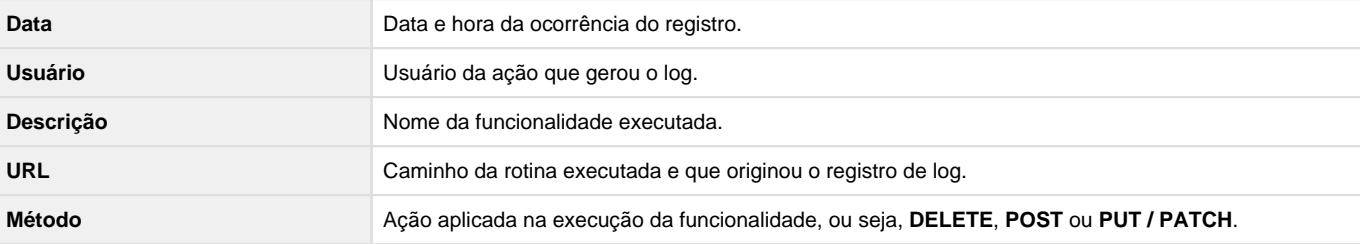

#### **Para visualizar mais informações referentes ao registro do log:**

1. Acesse o **menu de opções** (três pontinhos ) localizado ao **lado direito** do final do registro.

2. Clique na opção **ver**.

3. Serão exibidos todos os dados já apresentados em colunas e também o campo **Body**, que exibe em uma linguagem mais técnica, exatamente os parâmetros, dados e retinas envolvidos no registro do log.

#### **Fique atento**

Recomendamos que as interpretações dos registros de logs, sejam realizadas por um profissional / usuário com **conhecimento** e **perfil técnico**.